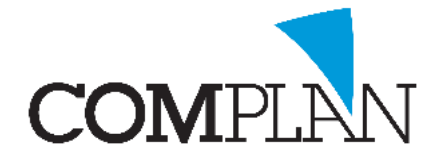

# **Begroting maken in Novadent**

Er zijn veel manieren om begrotingen te maken in Novadent. In het volgende stappenplan wordt er uitgelegd hoe u meerdere vrije kaarten maakt om begrotingen in te zetten en hoe u deze uitprint om aan een patiënt te geven.

### Stap 1

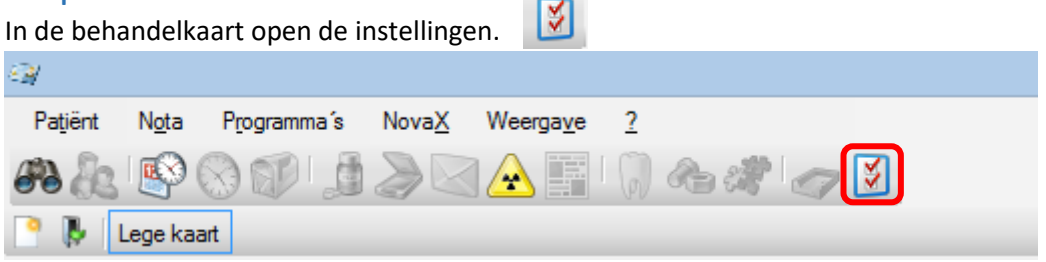

## Stap 2

Selecteer het tabblad "Naamgeving behandelkaarten"

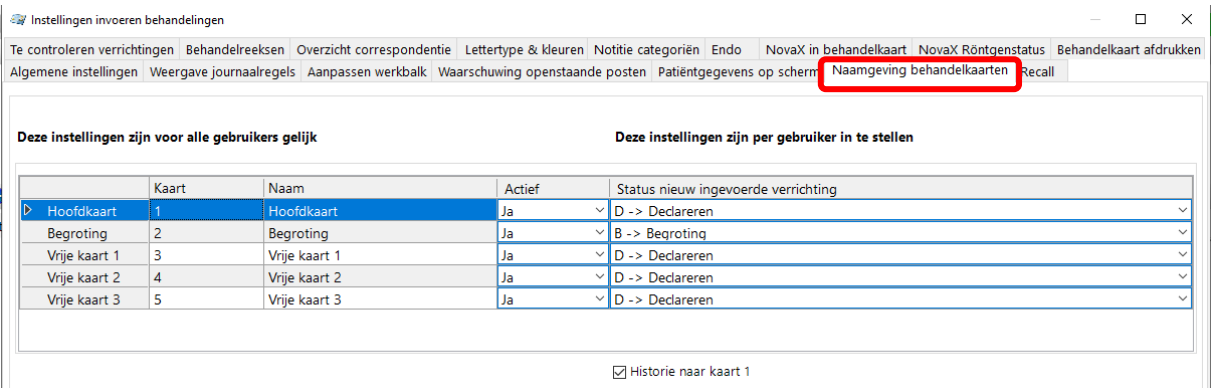

## Stap 3

Per kaart vult u een naam in en welke status verrichtingen standaard dienen te krijgen als u deze kaart aanklikt.

VB: In de kaart begroting staat standaard de status B -> Begroting.

Alle verrichtingen die in deze kaart worden gezet krijgen de status B. U kunt dus ook begroting 2 en begroting 3 aanmaken.

**TIP:** Wanneer u het vinkje "Historie naar kaart 1" aan zet worden alle verrichtingen na declareren automatisch naar kaart 1 verplaatst.

### Stap 4

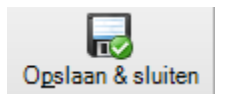

Klik nu op "Opslaan & sluiten" (Alt + p) links onderin het scherm.

In de behandelkaart vind u nu uw omschrijvingen en kunt u verrichtingen aanmaken.

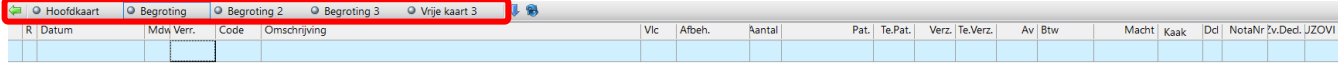

**Complan Valens BV | 0229 266 606 | support@complan.nl**

*Novadent, een onmisbaar element in de mondzorg!*

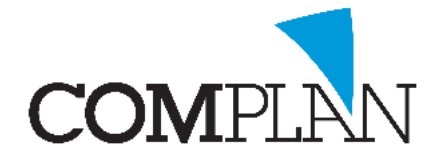

# **Begroting maken in Novadent**

De volgende stappen zijn te volgen als de begrotingskaarten zijn ingesteld. U kunt begrotingsregels ook kopiëren. Vaak worden de meerdere kaarten gebruikt om verschillende versies van een begrotingen van één behandeling te maken.

#### Stap 1

Open een behandelkaart van een patiënt.

## Stap 2

Klik in de behandelkaart op het veld begroting.

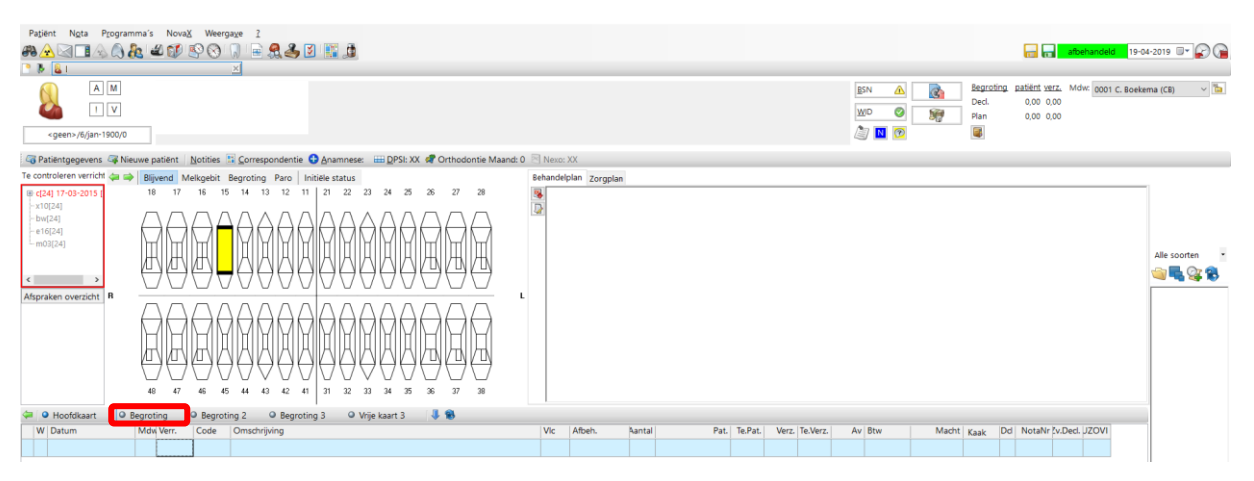

## Stap 3

Voer de verrichtingen die u wilt begroten in.

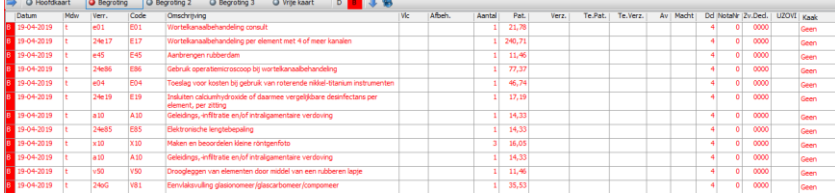

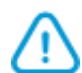

**Tip:** U kunt begrotingsregels ook kopiëren. Vaak worden de meerdere kaarten gebruikt om verschillende versies van een begrotingen van één behandeling te maken.

## Stap 4

Klik op het Nota/ Begroting icoon. (Ctrl + N)

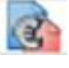

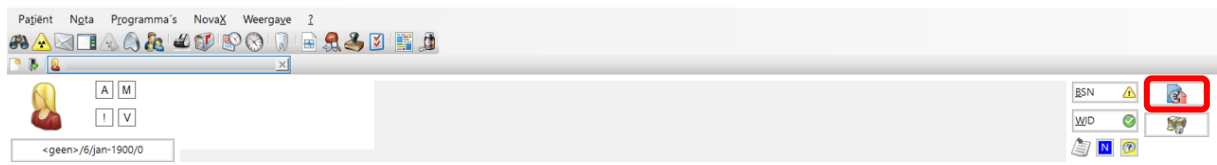

**Complan Valens BV | 0229 266 606 | support@complan.nl**

*Novadent, een onmisbaar element in de mondzorg!*

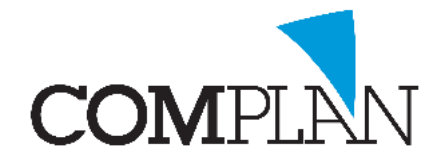

# **Begroting maken in Novadent**

## Stap 5

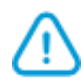

Klik begroting afdrukken om de huidige kaart af te drukken. U kunt deze ook mailen.

**Tip:** Als u begroting 2 open heeft staan zal deze begroting worden afgedrukt**.**

Zorgverleners zijn bij behandelingen boven de 250 euro verplicht zijn de patiënt een begroting te sturen. Deze behandeling mag pas uitgevoerd zijn na handtekening patiënt.

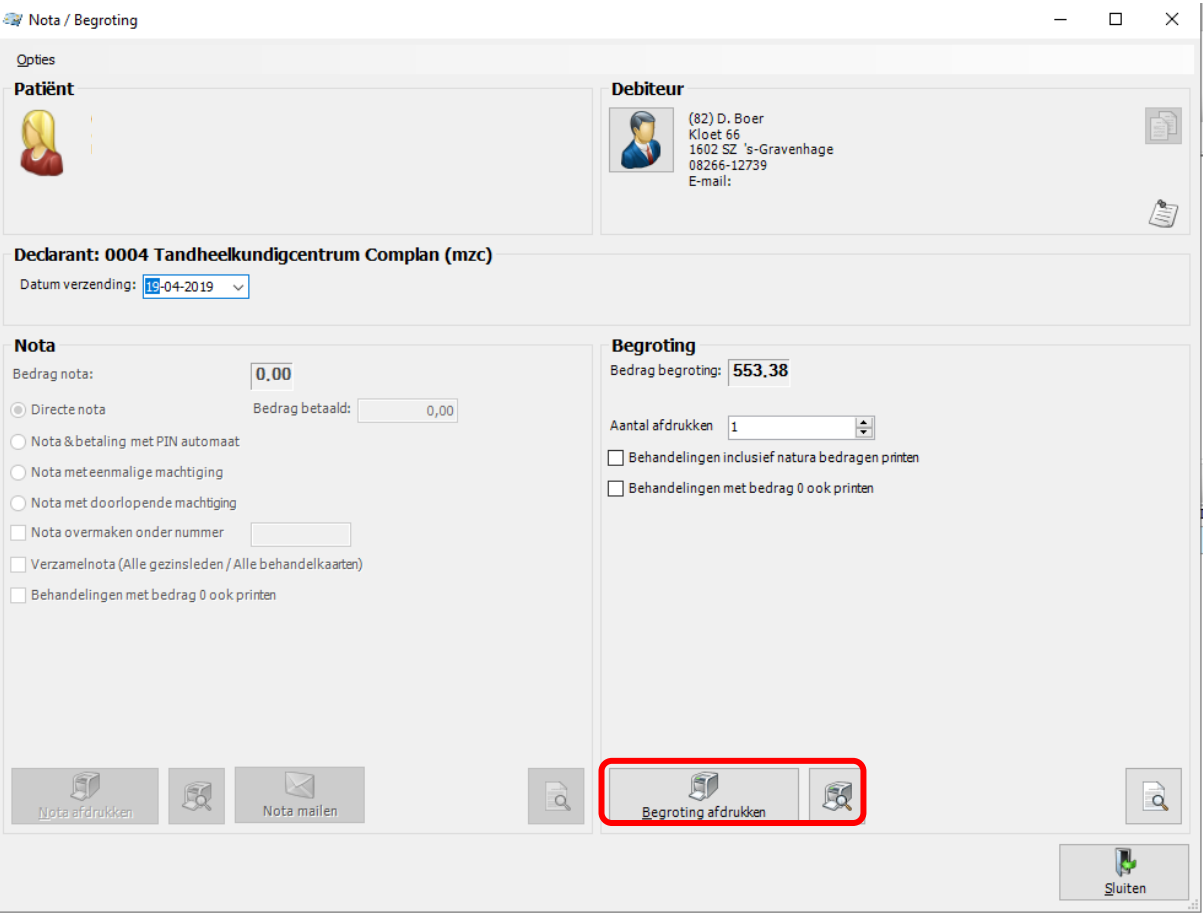

**Complan Valens BV | 0229 266 606 | support@complan.nl**

*Novadent, een onmisbaar element in de mondzorg!*